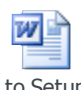

How to Setup Per Service Monthly Billing

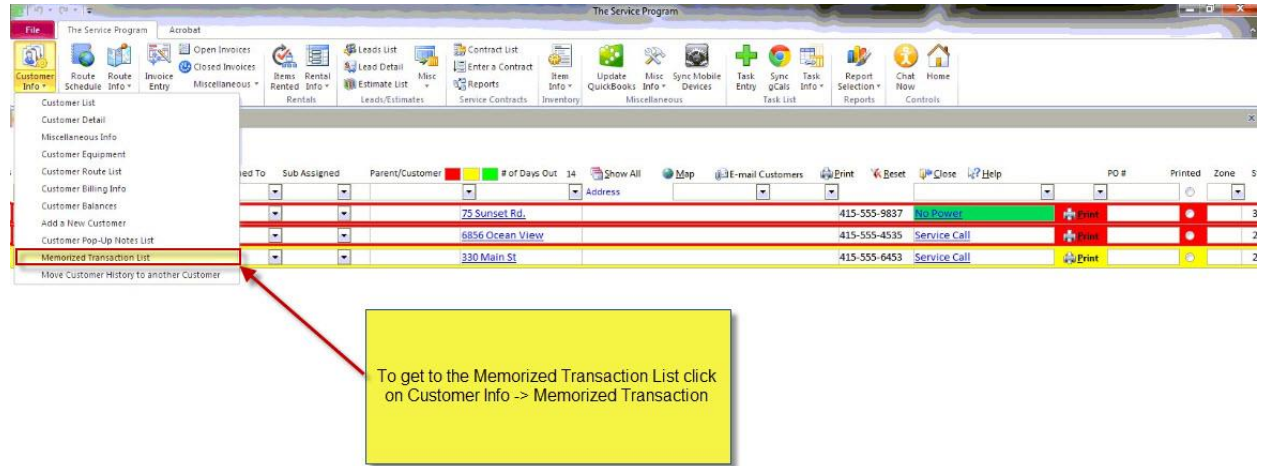

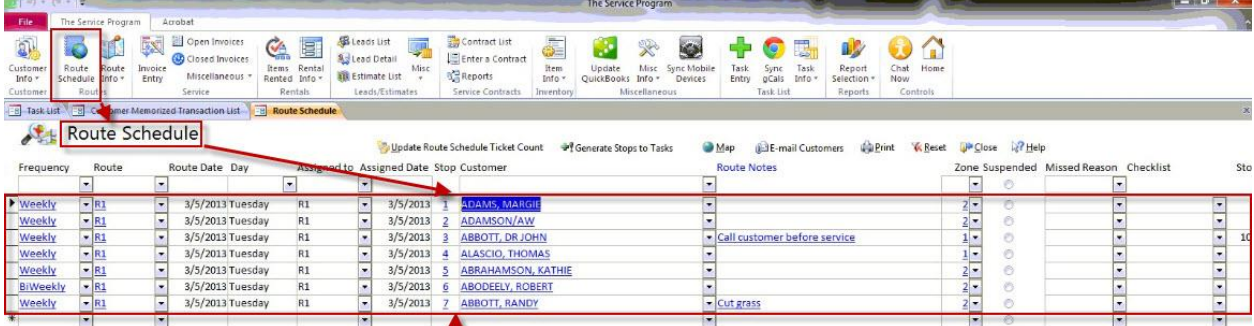

You should start setting up the memorized transaction list by<br>going to your Route Schedule. It is recommended that you<br>start with the top customer and setup a memorized<br>transaction for each customer one the route schedule

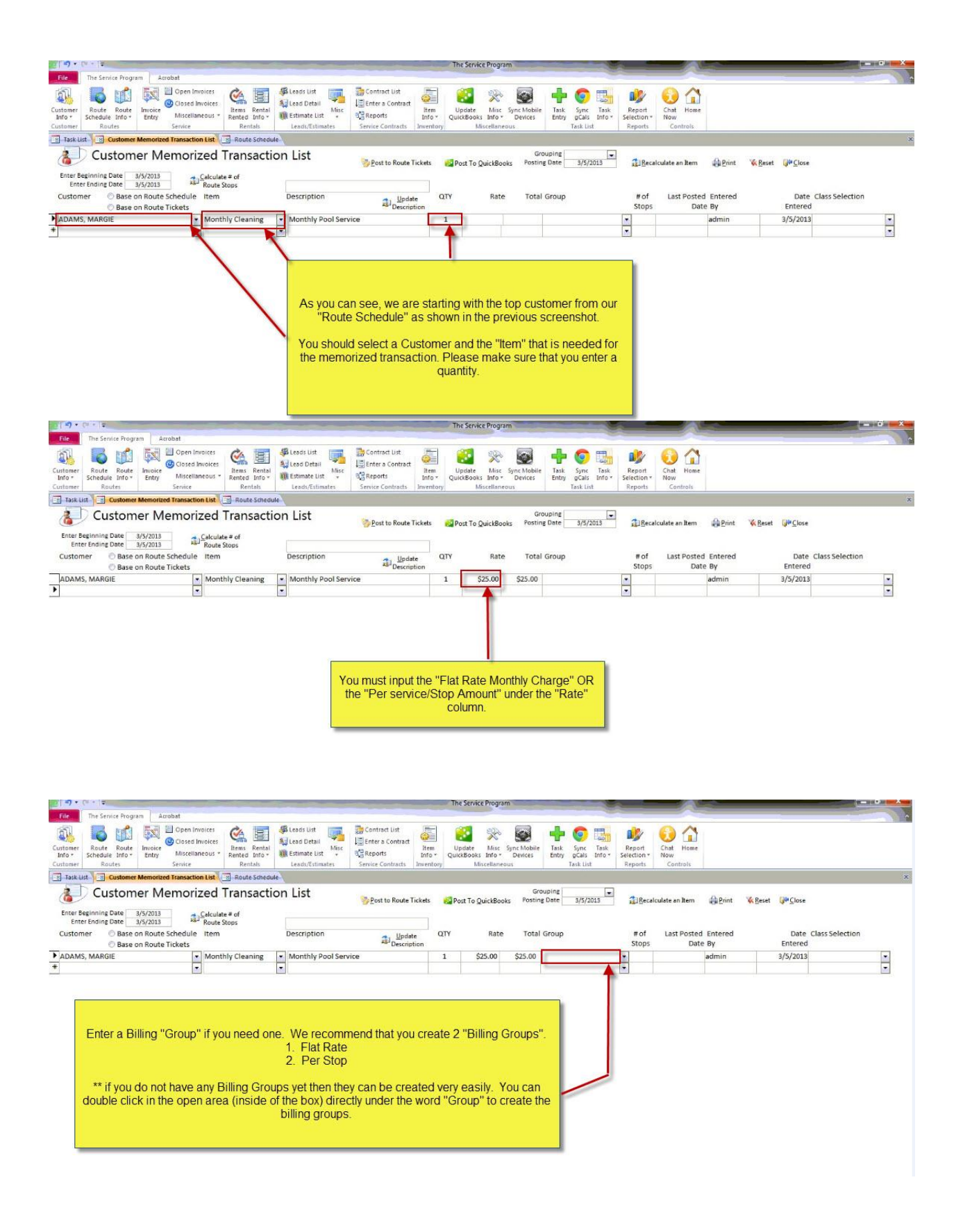

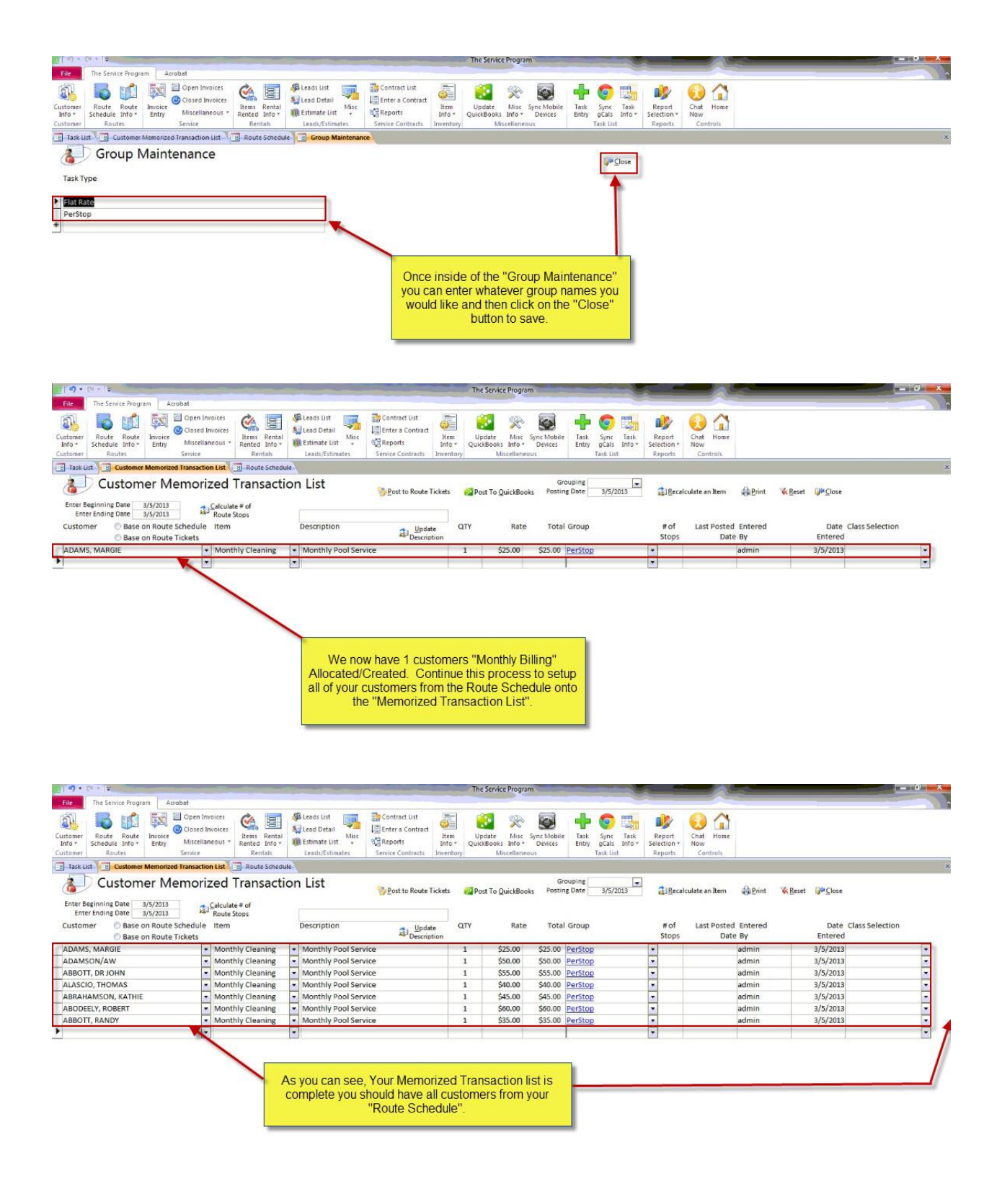

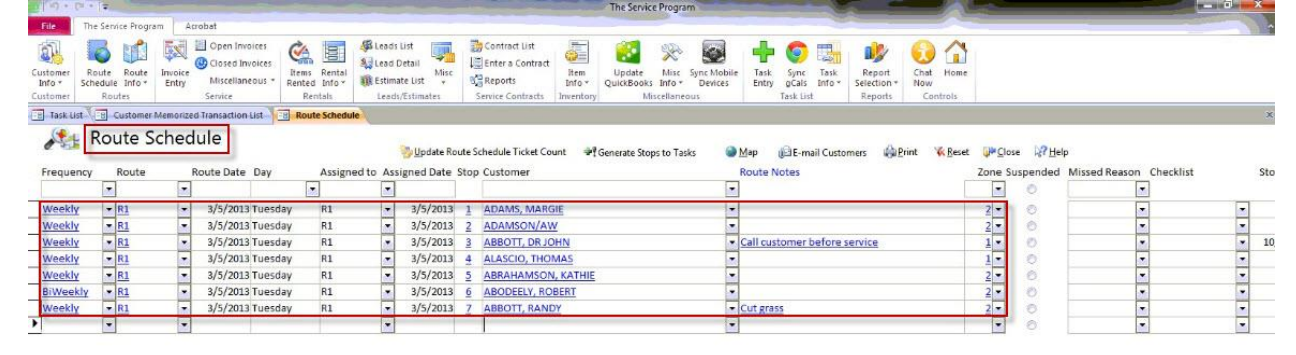

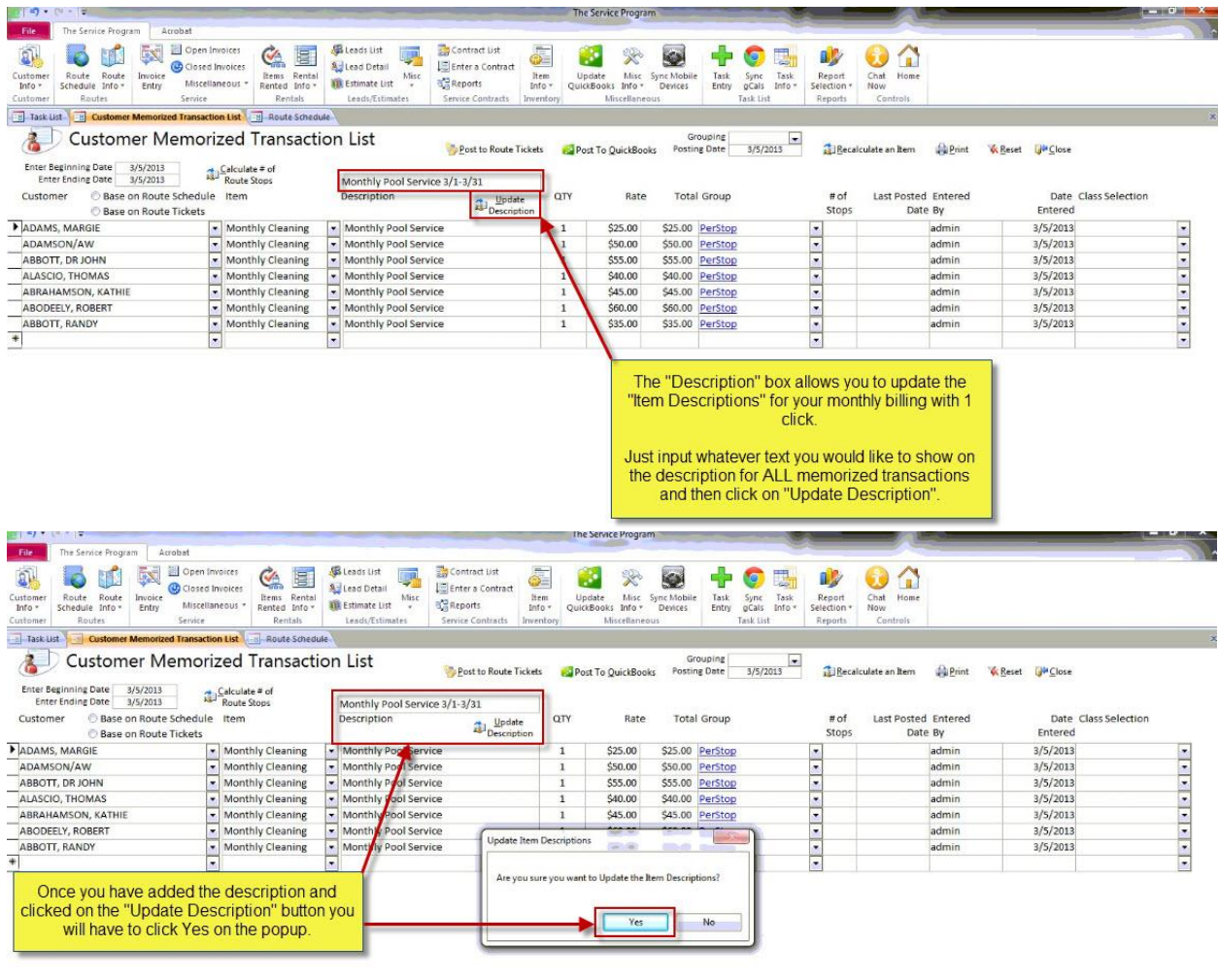

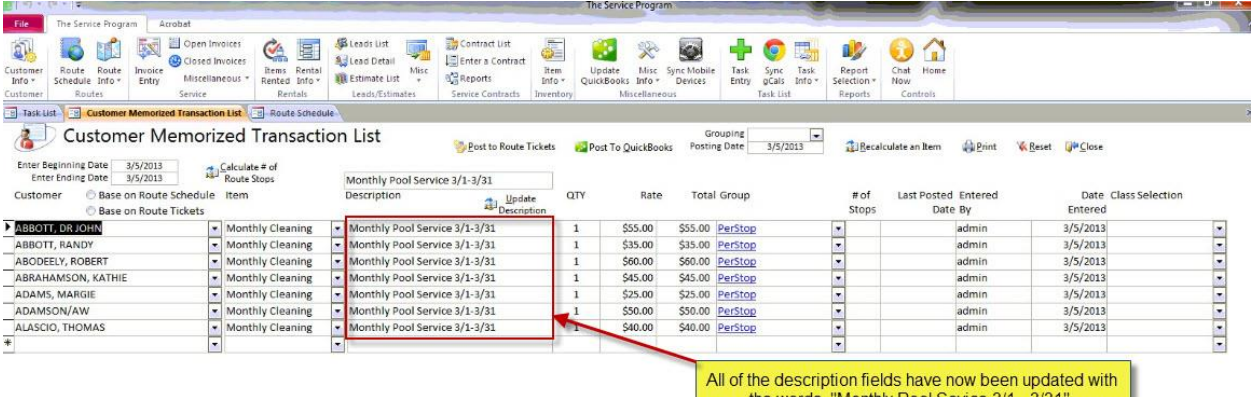

the words, "Monthly Pool Sevice 3/1 - 3/31".

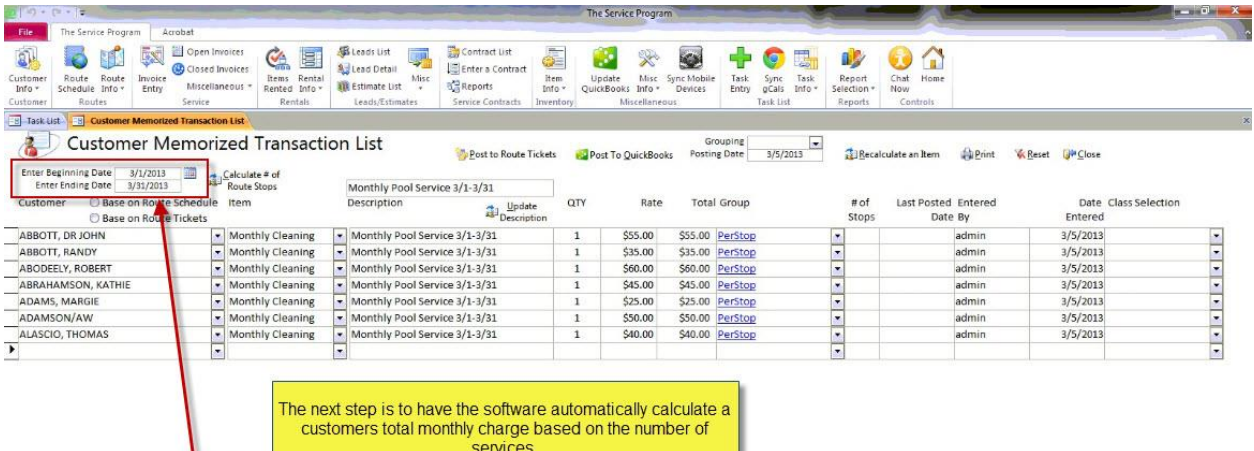

First, you will have to select the date range that you are billing<br>for in the top left hand corner.

\*\*\* You can base the number of services "Count of Services"<br>2 different ways. These will be shown in the next few steps.

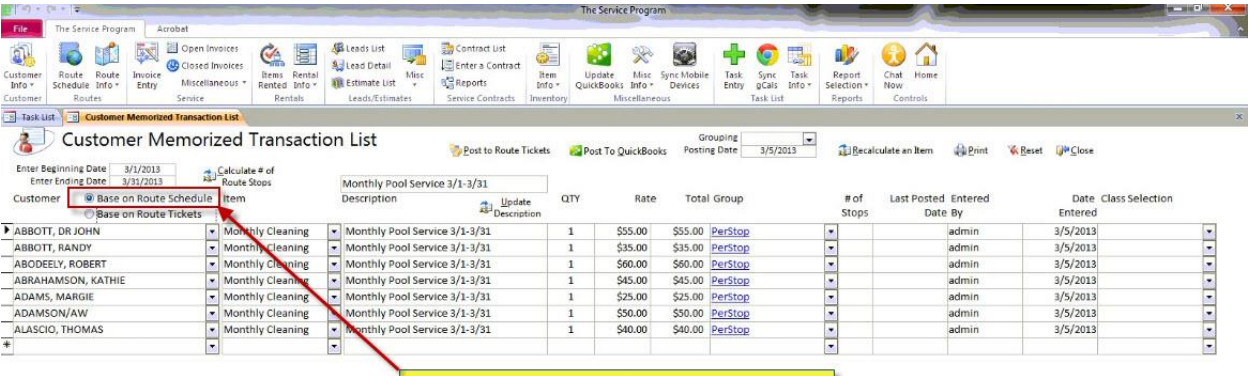

If you use "Base on Route Schedule" then it count up the<br>total number of services for the customers based on their<br>"scheduled history" for the dates that you have selected.

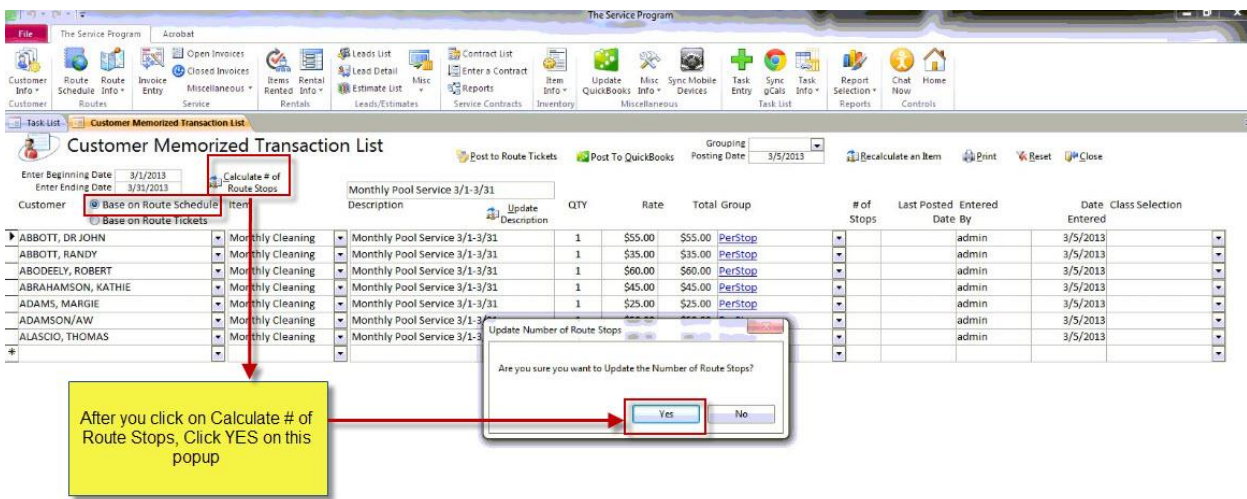

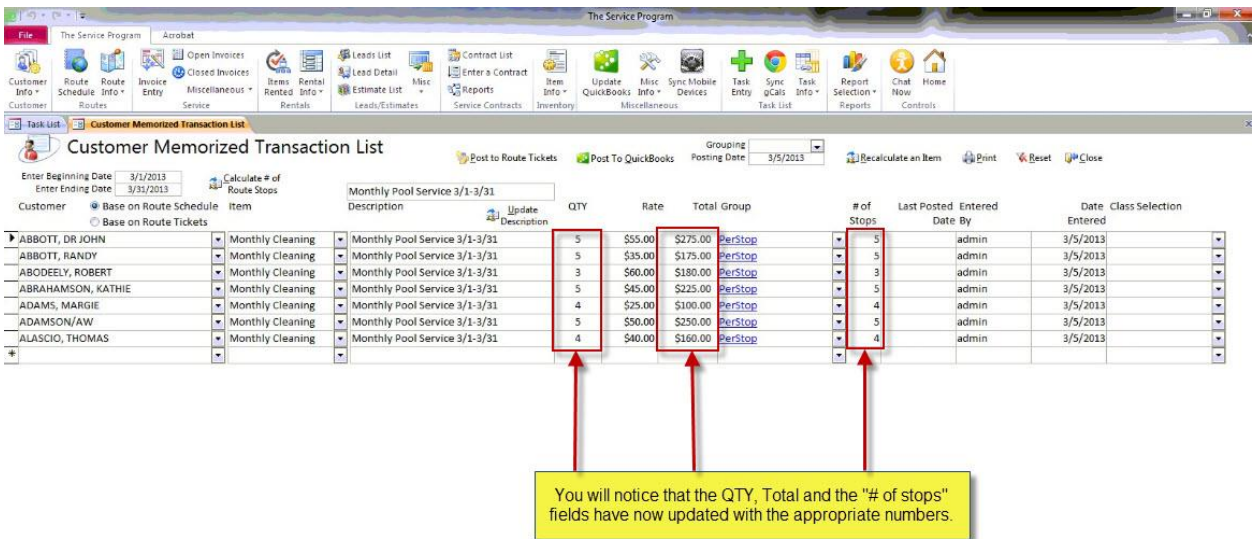

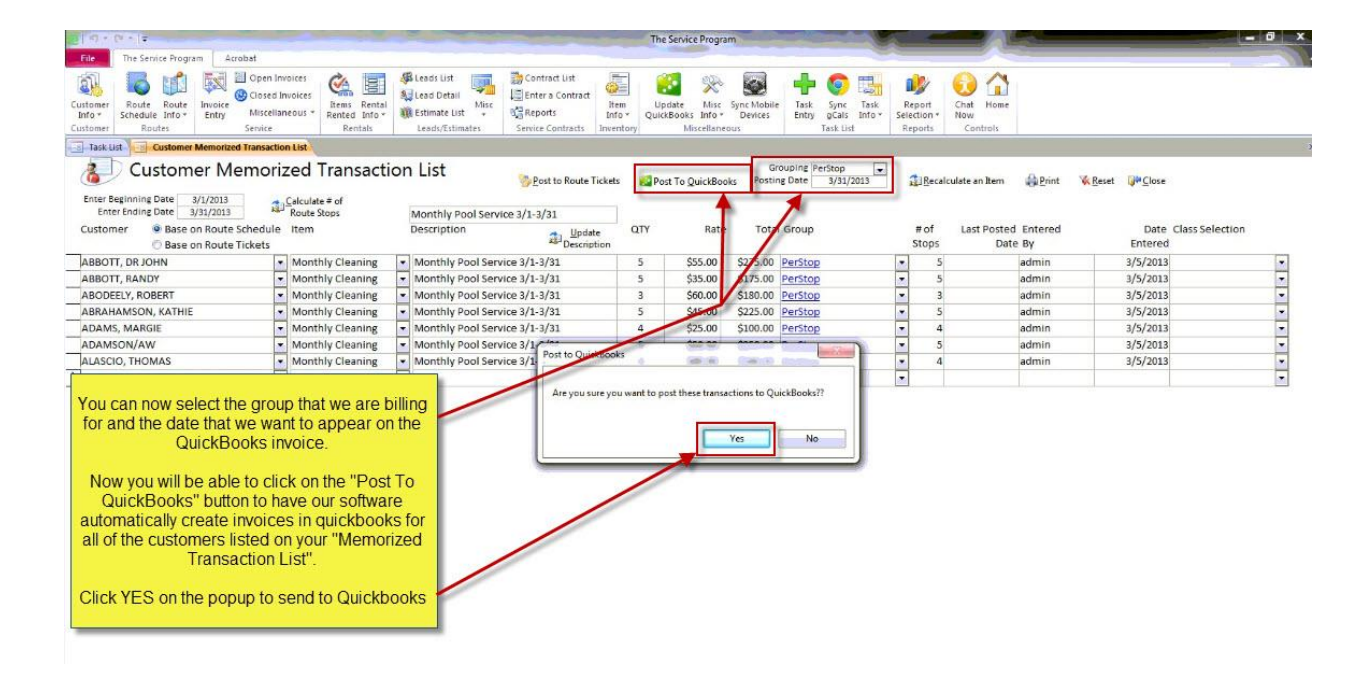

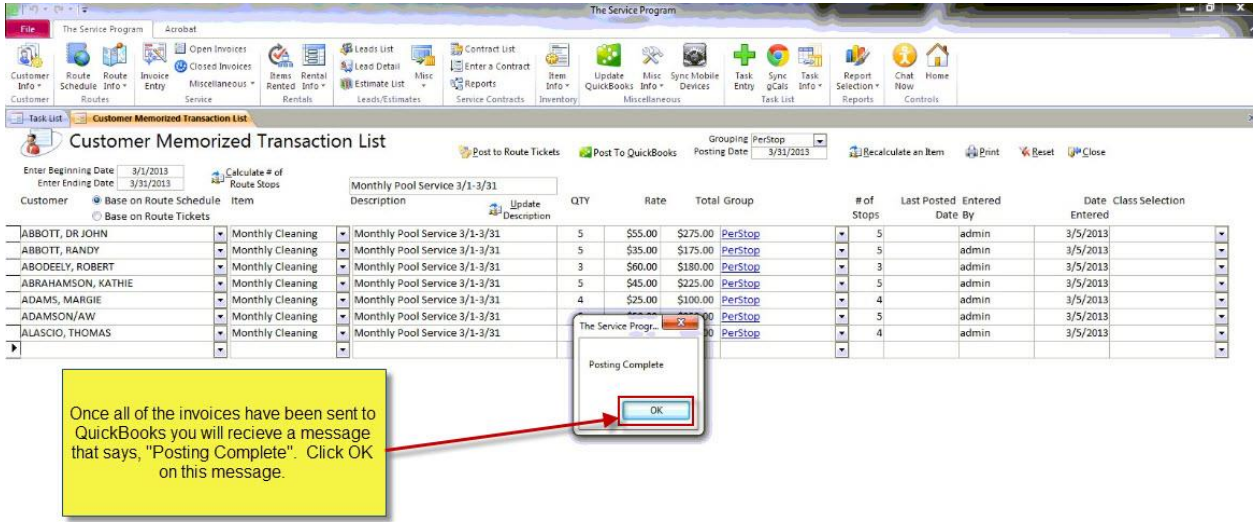

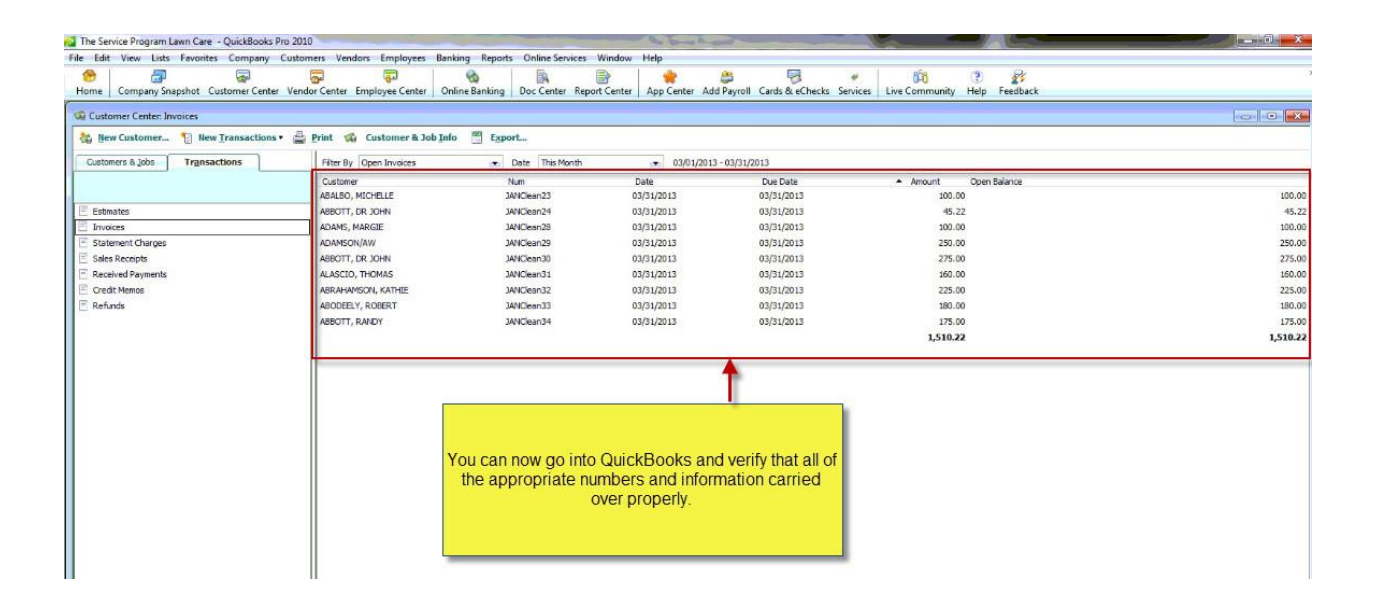

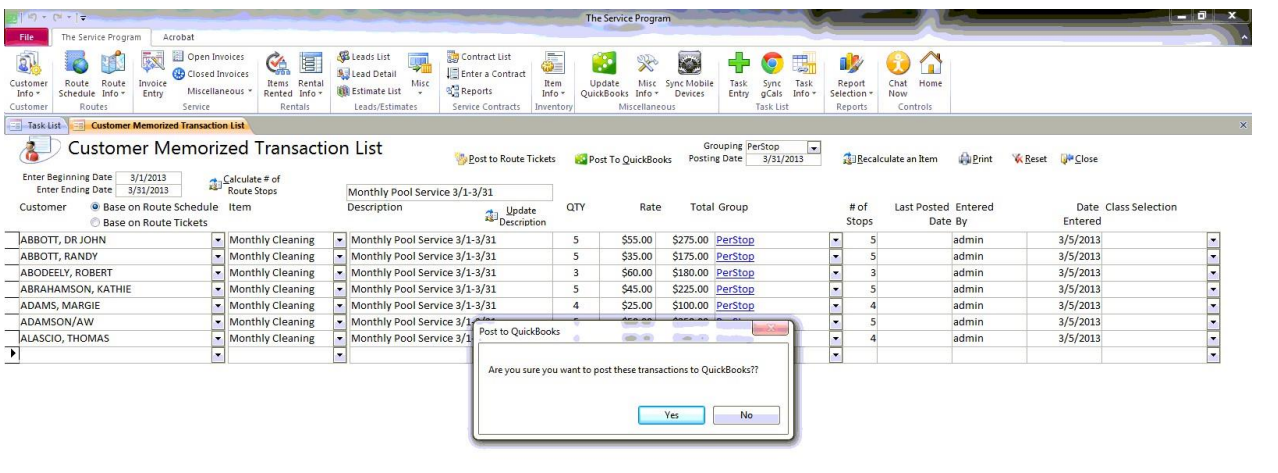

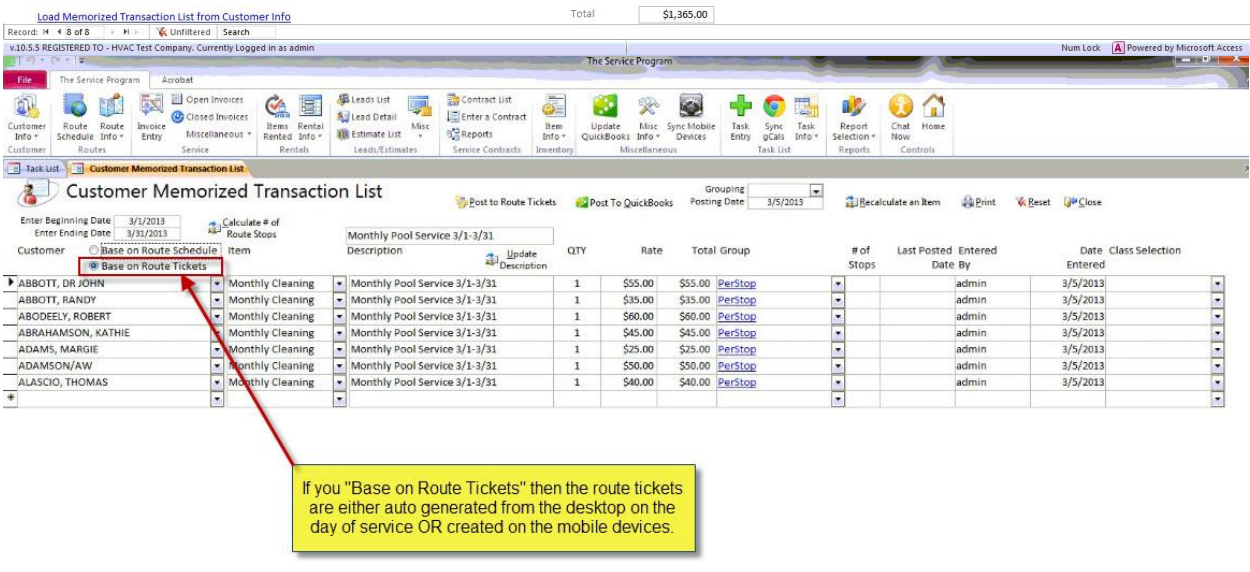

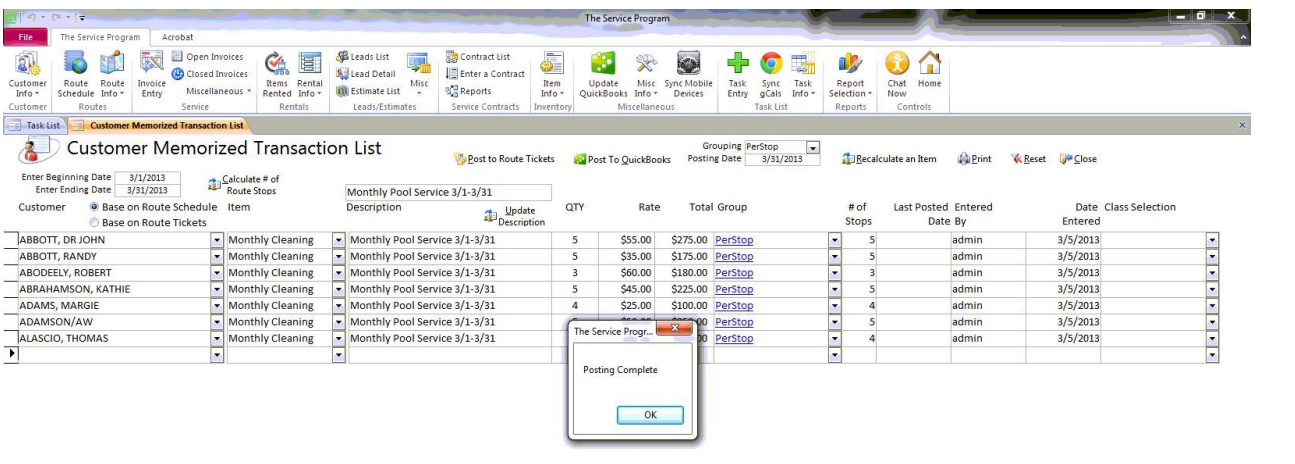

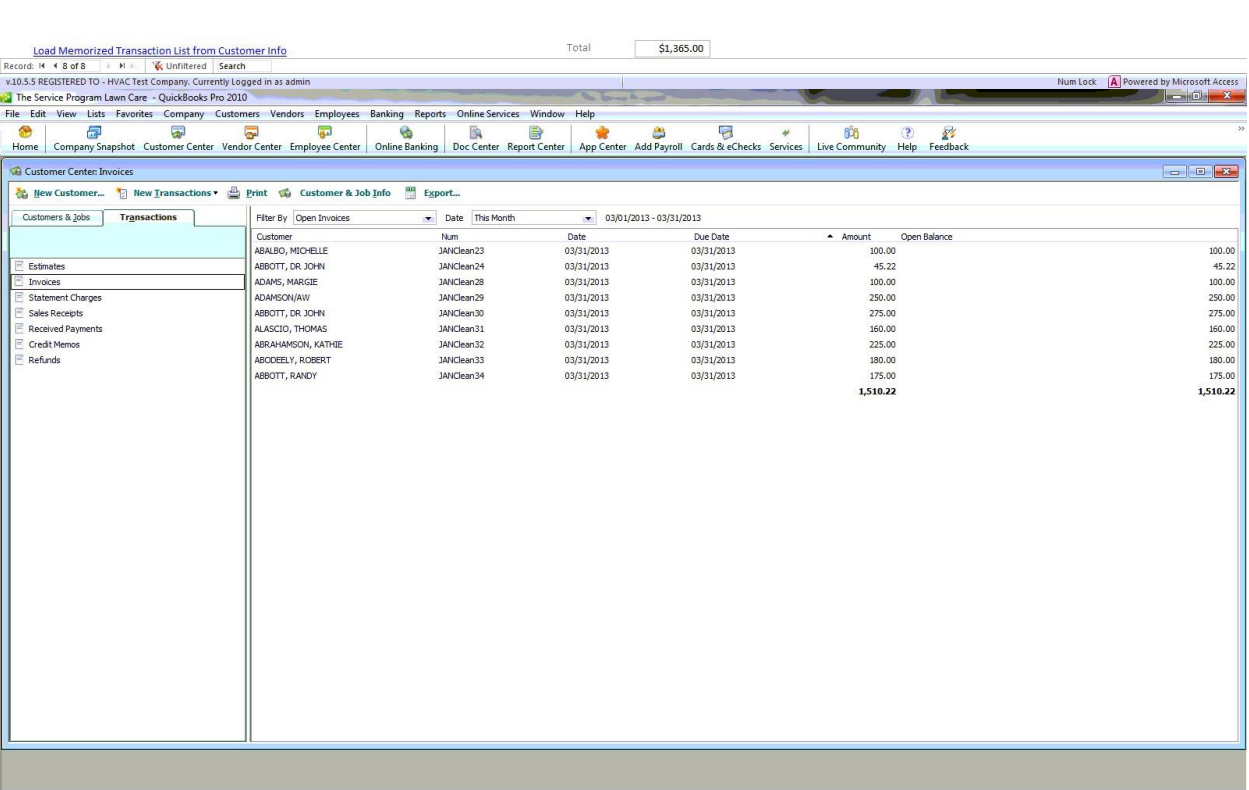